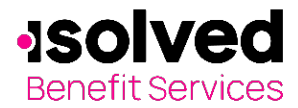

isolved Benefit Services provides all Flexible Spending Account (FSA) and Health Reimbursement Arrangement (HRA) participants with an online portal that provides anytime access to view and manage account information. One of the many features available online is the capability to file a claim and upload any documentation to accompany the claim.

To file a claim and upload documentation, follow these steps:

Navigate to the [isolved Benefit Services login page.](https://infinconsumer.lh1ondemand.com/Login.aspx)

For security purposes, it is important for you to login to setup your Username and Password. isolved Benefit Services provides you with a 120-day timeframe to access your account to assist with the security of your account. If you access your account after the 120-day timeframe, you will need to contact isolved Benefit Services to receive a temporary password.

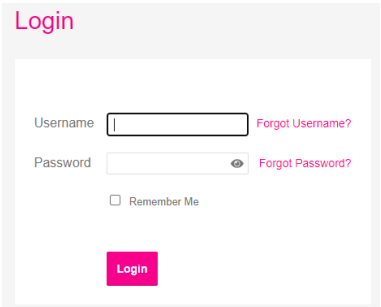

Enter your Username and Password. First time users, please refer to **How to Login.pdf** 

**Note:** If you are using Internet Explorer 11 and have difficulty with processing a claim online, turn off your compatibility mode. Please follow these instructions if you are unaware of how to make that change to your browser.

### **Internet Explorer 11**

- 1. Navigate in Internet Explorer to the site you are trying to access.
- 2. Press the **Alt** key to display the menu bar.
- 3. Click the **Tools** menu and choose **Compatibility View Settings**.
- 4. In the *Add this website* field, you will see the domain (the last part of the website address).
- 5. Click **Add**.
	- Result: the domain appears in the list of websites you've added to compatibility view.

On the Home page, click **File a Claim**.

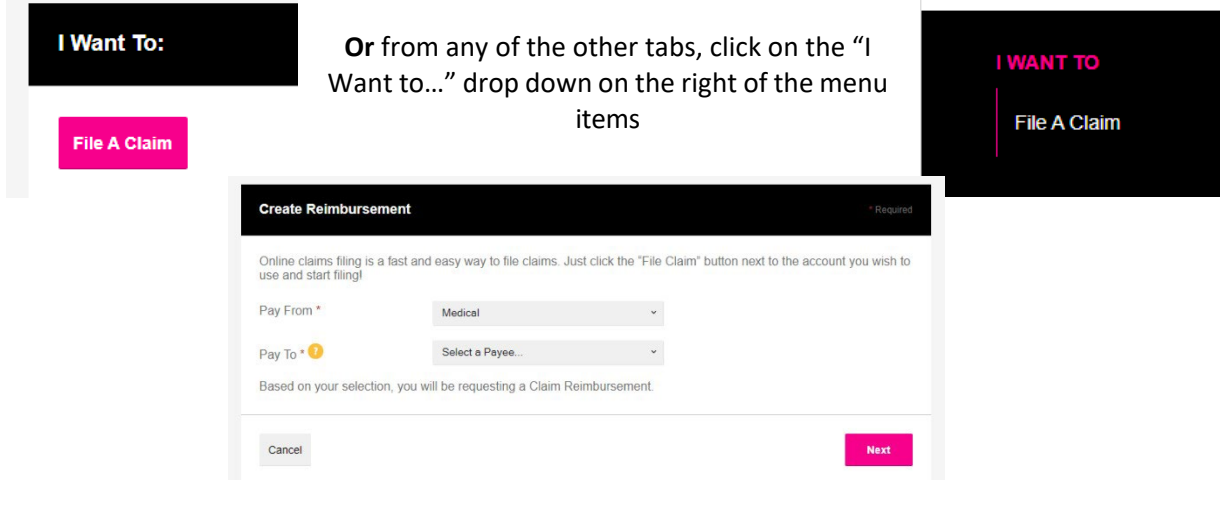

All ideas and information contained within these documents are the intellectual property rights of isolved Benefit Services. These documents are not for general distribution and are meant for use only by isolved Benefit Services participants. Unauthorized distribution of these documents, in any form or means including electronic, mechanical, photocopying or otherwise is prohibited.

15 E. Washington St. • PO Box 889 • Coldwater, MI 49036-0889 • 800-300-3838 [• E-mail:fsa@isolvedhcm.com](mailto:fsa@isolvedhcm.com)

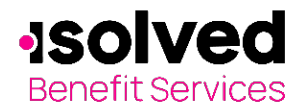

#### In the **Pay From** drop-down menu, choose the account type.

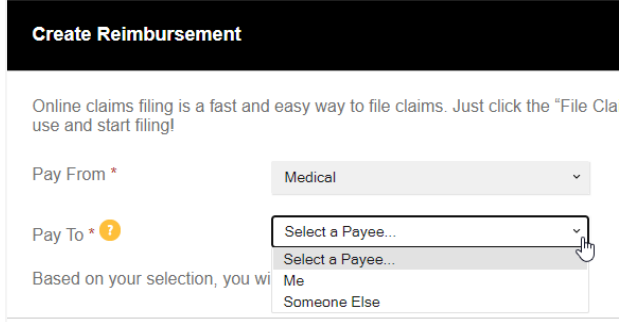

Select a payee from the **Pay To** drop-down menu.

If the payee is not listed, select **Someone Else**.

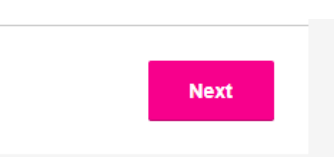

Click **Next** once you have chosen the *Pay From* and *Pay To*.

When you select *Someone Else,* the next screen will be for you to set up a new payee in the system.

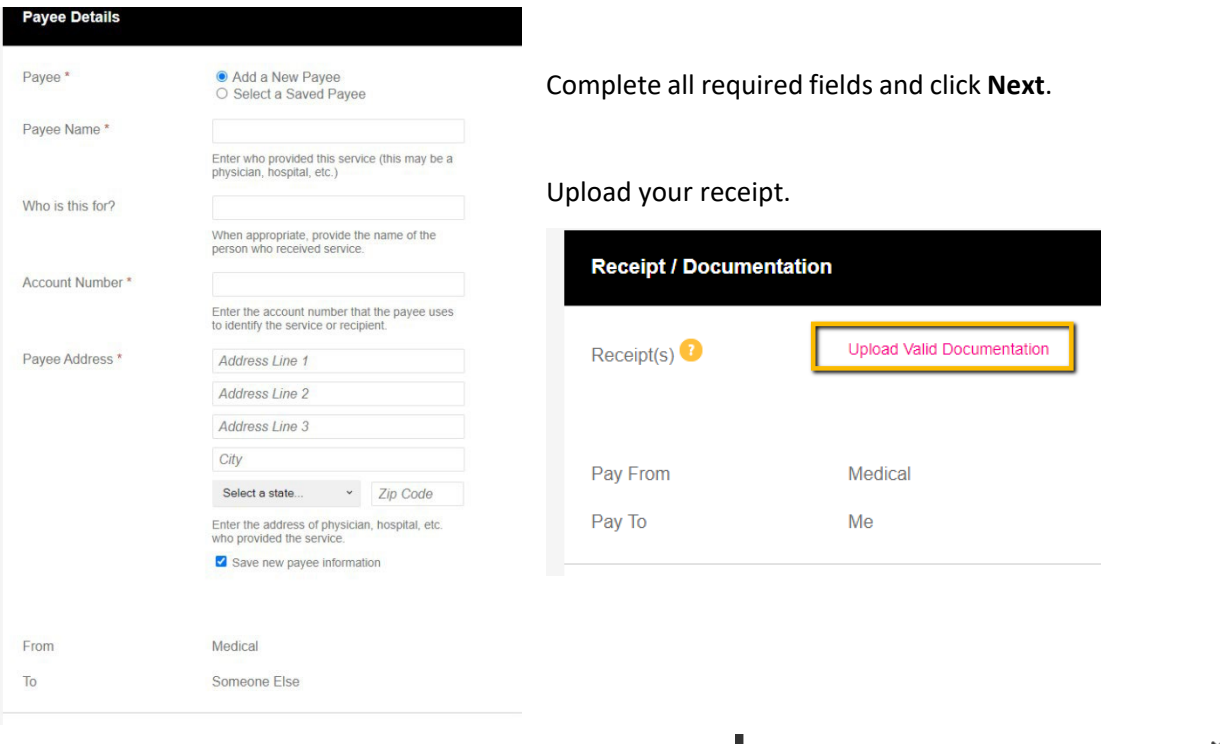

When uploading a receipt, it must be in .doc, PDF, bmp or gif format and must not exceed 2 MB.

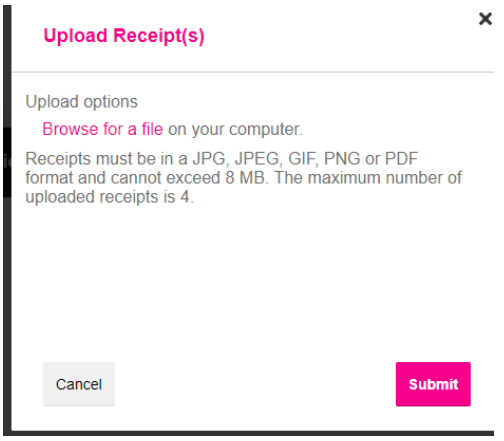

All ideas and information contained within these documents are the intellectual property rights of isolved Benefit Services. These documents are not for general distribution and are meant for use only by isolved Benefit Services participants. Unauthorized distribution of these documents, in any form or means including electronic, mechanical, photocopying or otherwise is prohibited.

15 E. Washington St. • PO Box 889 • Coldwater, MI 49036-0889 • 800-300-3838 • [E-mail:fsa@isolvedhcm.com](mailto:fsa@isolvedhcm.com)

Copyright © 2020 isolved Benefit Services. All rights reserved

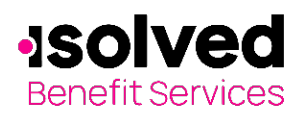

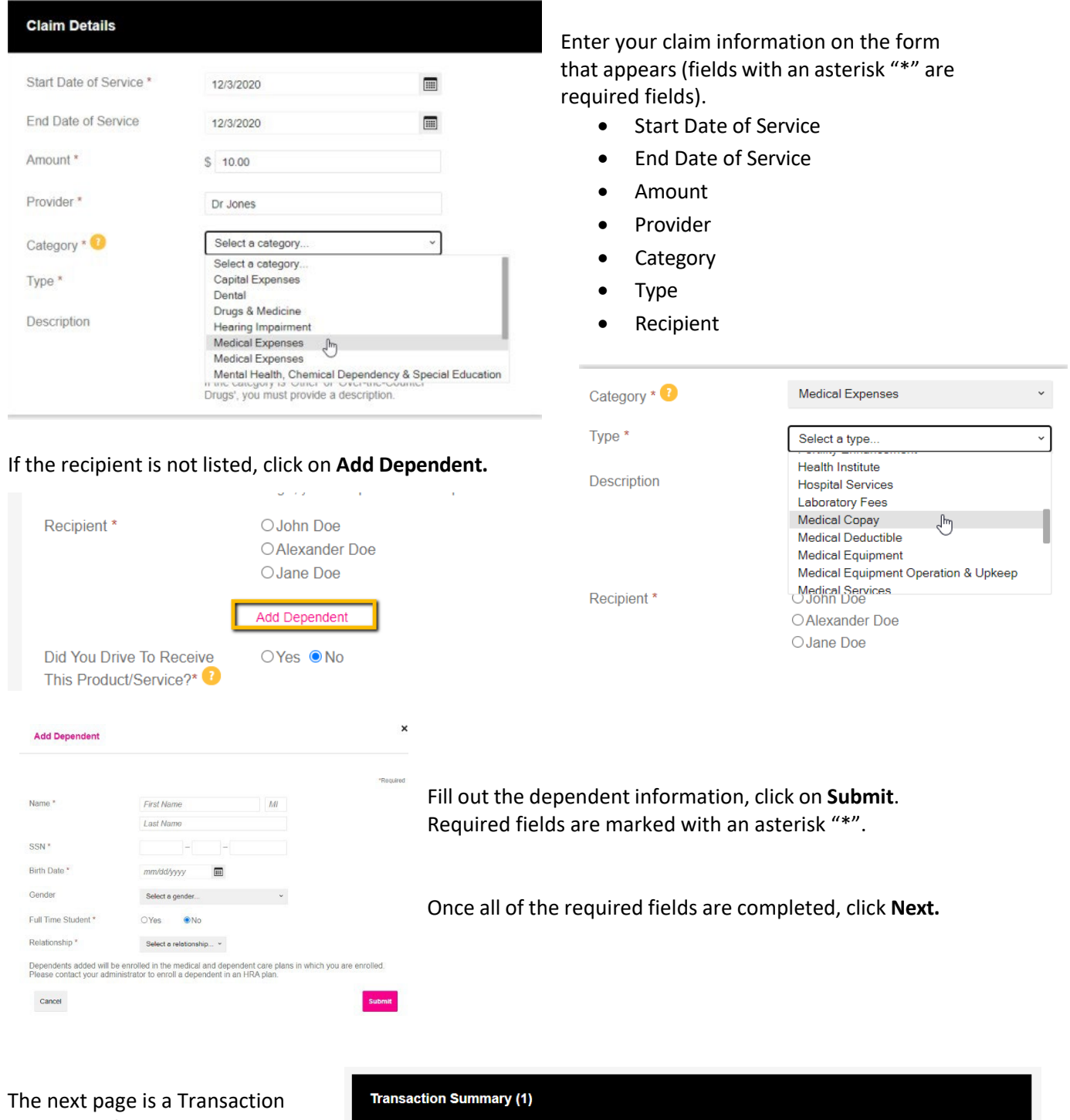

Summary of your claim. Review the information to make sure everything is accurate. You can either remove or update if necessary.

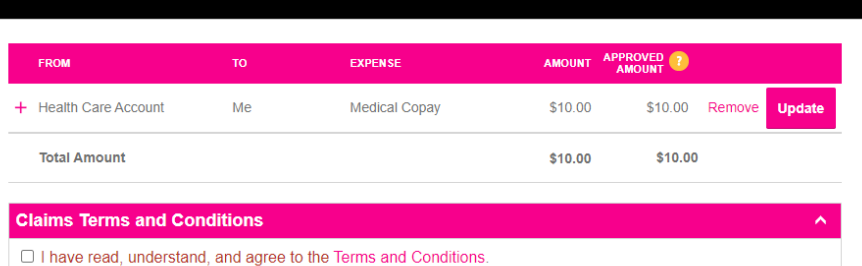

All ideas and information contained within these documents are the intellectual property rights of isolved Benefit Services. These documents are not for general distribution and are meant for use only by isolved Benefit Services participants. Unauthorized distribution of these documents, in any form or means including electronic, mechanical, photocopying or otherwise is prohibited.

15 E. Washington St. • PO Box 889 • Coldwater, MI 49036-0889 • 800-300-3838 • [E-mail:fsa@isolvedhcm.com](mailto:fsa@isolvedhcm.com)

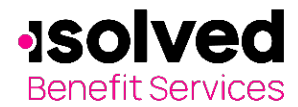

### You can either click on **Submit,** you can **Save for Later** or **Add Another** claim.

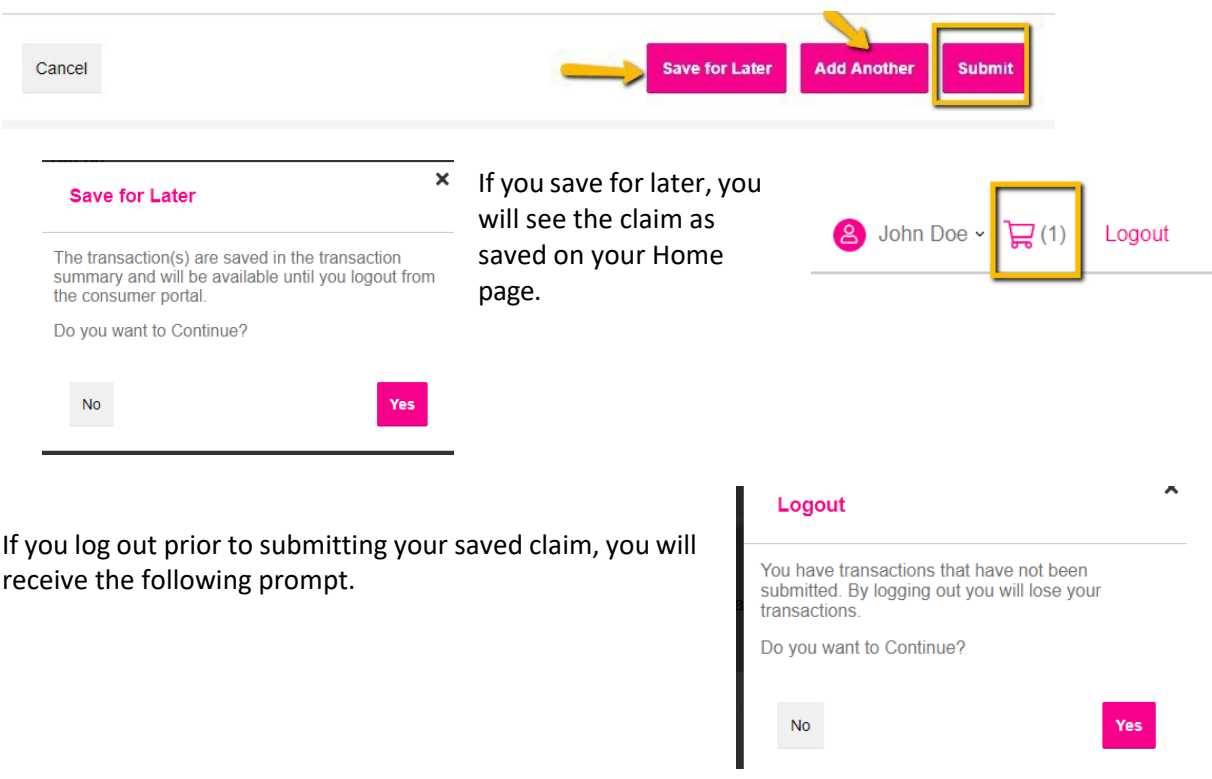

Remember, you can now **go mobile** by using your smart phone to access:

- FSA Account balances
- Submit claims for reimbursement
- Send receipts using a mobile device's camera
- Configure alerts via text message

Easily check information now using an iPhone, iPod Touch, iPad or Android-powered device.